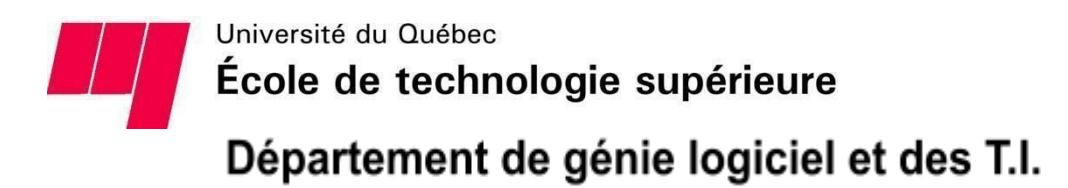

### **Rapport technique - Projet de fin d'études**

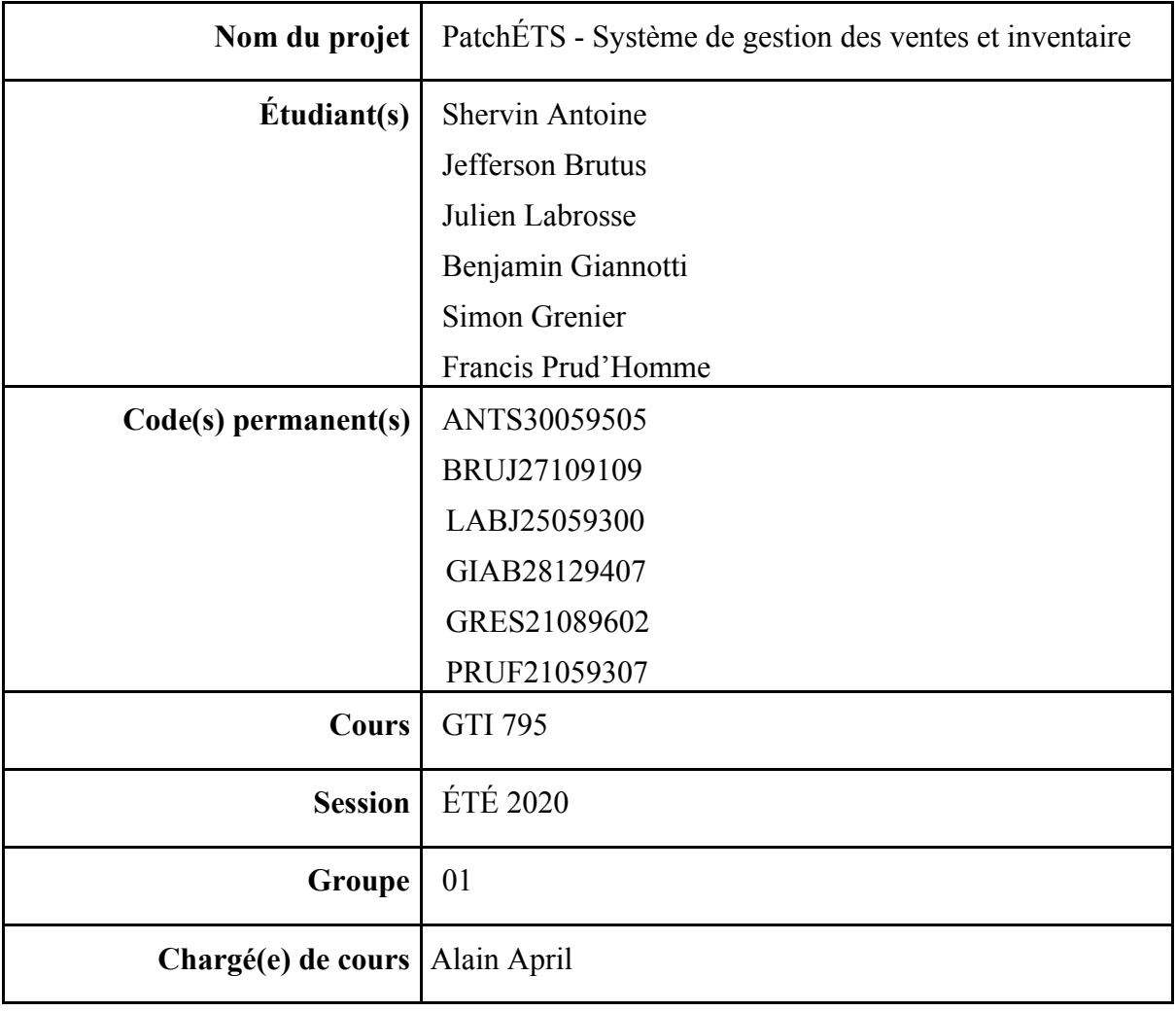

### Remerciements

#### Monsieur Alain April,

Nous tenons à vous remercier pour le soutien et le support que vous nous avez apportés au cours de ces dernières semaines. Cette session n'a pas été facile, car nous avons eu à travailler à distance due à la pandémie de la COVID-19, mais nous pensons que vous avez tout de même su nous munir de tous les outils et les personnes ressources (c.-à-d. Vincent et Julie) nécessaires pour réussir notre projet de fin d'études. Vous vous êtes également rendu disponible sur une base hebdomadaire pour nos *scrums*, et vous étiez également très actif sur Discord pour répondre à nos questions et nous conseiller. Nous pensons que les objectifs déterminés au début de la session étaient réalistes. Cela nous a permis de livrer un produit final dont toute l'équipe est satisfaite.

### Résumé

Notre client est la Fraternité du Piranha, représentée par Alain April, Vincent Clément et Julie Blais. Ce regroupement étudiant de l'ÉTS a pour objectif de récompenser les étudiants impliqués socialement, culturellement et sportivement sur le campus et à l'extérieur de L'ÉTS. Les membres de la fraternité ont tous un symbole d'appartenance qui est le couvre-tout. Celui-ci est communément appelé "chienne" au sein du groupe. Ce symbole peut être personnalisé à l'aide d'écussons qui symbolisent leurs implications et intérêts.

Afin de faire la vente et l'inventaire d'écussons, la dernière équipe de PFE a commencé l'implémentation d'un magasin en ligne pour venir remplacer le système un peu archaïque présentement en place basé sur des formulaires Google. Notre objectif est de reprendre le code développé par la dernière équipe dans le but de l'optimiser pour concevoir et rendre disponible une plateforme conviviale de commerce en ligne. Cette plateforme doit ultimement permettre aux membres d'acheter des écussons et aux administrateurs de la fraternité d'approuver ou rejeter des commandes ainsi que de gérer le magasin et les articles qu'il contient.

À noter que la grande majorité de notre documentation technique se trouve sur WikiJS à l'adresse suivante : [https://wiki.fraternitedupiranha.com.](https://wiki.fraternitedupiranha.com/) Cette documentation inclut, mais ne se limite pas à, les processus d'utilisation de Docker, la documentation sur les APIs REST, les dossiers partagés du projet PatchÉTS, etc.

# Table des matières

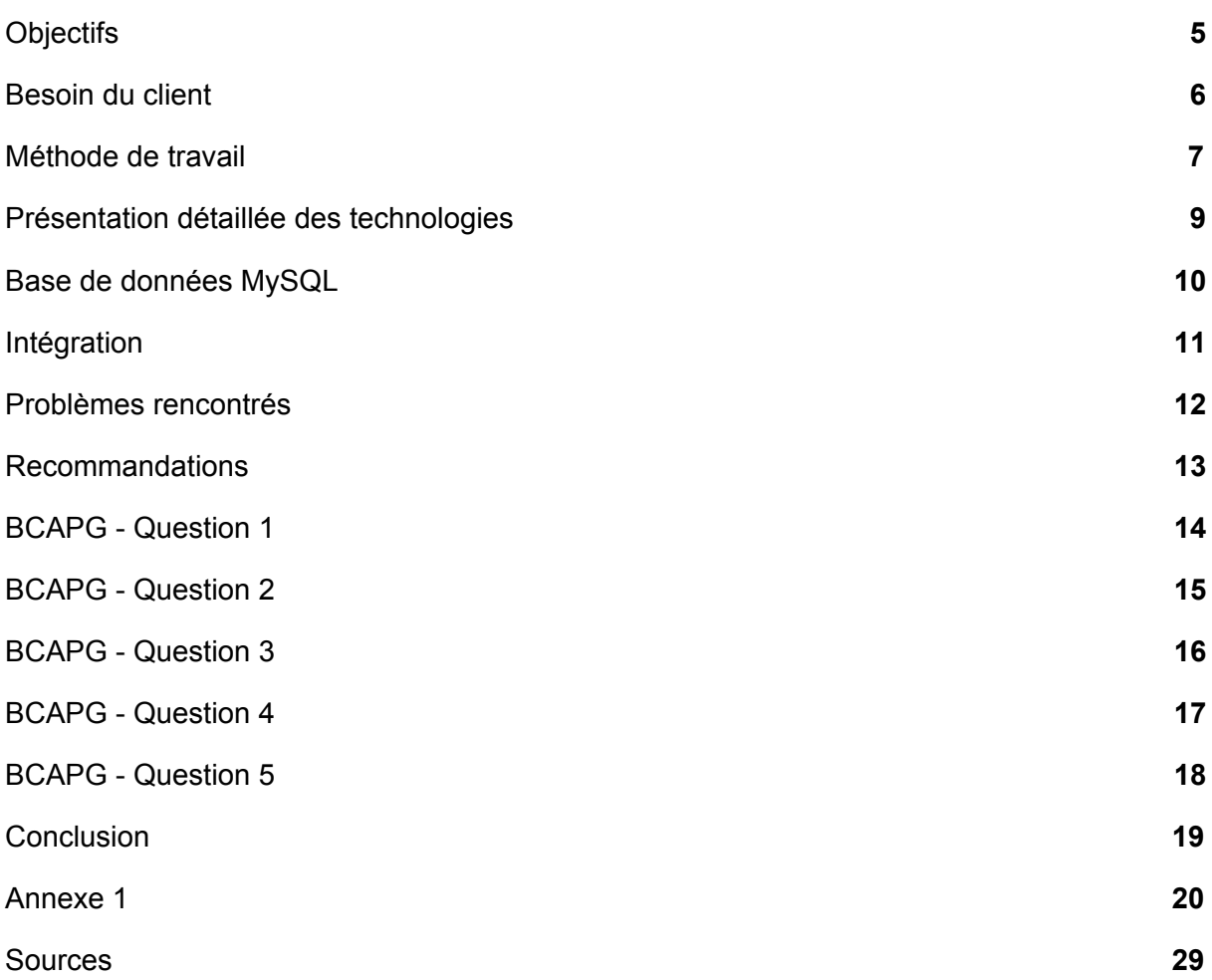

# <span id="page-4-0"></span>**Objectifs**

#### **Qui sont les clients ?**

Les clients sont Alain April (professeur titulaire en génie logiciel) ainsi que Vincent Clément et Julie Blais (administrateurs de la fraternité et responsables de la gestion de l'équipe, de la planification et des négociations avec les partenaires).

#### **Comment la fraternité fonctionne-t-elle actuellement ?**

Pour traiter les commandes qu'ils reçoivent de la part de leurs membres, la fraternité du Piranha utilise actuellement des formulaires Google pour s'acquitter de cette tâche. Le processus actuel est très désuet et manque d'automatisation. En effet, des modifications manuelles doivent être apportées aux formulaires chaque année pour pouvoir prendre en compte les nouveaux regroupements étudiants ainsi que tous les éléments qui changent sur une base annuelle.

#### **Que devons-nous réaliser ?**

Durant les années 2018 et 2019, deux équipes de projet ont commencé à travailler sur la mise en place d'une solution de commerce en ligne qui viendrait automatiser la gestion des ventes ainsi que la gestion de l'inventaire. Celle-ci est incomplète et notre objectif est d'en faire la complétion afin d'offrir à la fraternité une méthode simple et facile de gérer ses opérations de vente et de stockage. La plateforme doit être liée à la méthode de paiement Square et doit permettre aux administrateurs de procéder à l'approbation (et au refus) des commandes. Elle doit aussi avoir un système de courriel automatique pour remédier au fait que les administrateurs envoient présentement des courriels manuellement pour le suivi de leurs commandes et pour les activités de paiement. La prochaine section explique en détail ce qu'il doit être fait.

### <span id="page-5-0"></span>Besoin du client

Cette section est directement tirée du rapport de Vincent Clément, écrit à Montréal le 7 août 2019. Puisque les besoins du client sont les mêmes et que nous faisons que reprendre un travail déjà entamé, nous avons jugé bon de reprendre cette section tel quel pour expliquer les besoins du client.

« Présentement, notre client doit mettre à jour, manuellement, différents formulaires Google, et ce, à plusieurs reprises au cours d'une année. Le client doit aussi approuver individuellement une trentaine de demandes de patch, deux ou trois fois par année, qui peut contenir jusqu'à une dizaine de patchs par demande. Puis le promoteur doit envoyer des courriels à toutes les personnes qui ont passé commande afin de les informer de l'état de leur commande, soit les patchs approuvés, les non approuvés et le motif du rejet le cas échéant. Ce processus peut être long et pénible.

Du côté de l'expérience utilisateur, les membres de la fraternité du piranha qui achète des patchs, doivent avoir un visuel de ce qu'il achète ainsi que l'option de voir la totalité de leur commande avant de finaliser celle-ci. Le promoteur voudrait un système lui permettant de simplifier l'approbation des demandes de patch custom afin de répondre aux demandes de façon plus efficace et plus rapidement. Il est aussi demandé d'implémenter une interface administrateur qui permettra la gestion des différents paramètres de choix de patch custom disponible.

Le promoteur veut pouvoir offrir et gérer un suivi des commandes en notifiant les utilisateurs de l'état de leur commande et aimerait que l'on automatise les envois de courriel avec des bons de commande suivant un modèle préétabli. Le système doit incorporer un système de vente physique, exemple le système Square, ce qui lui permettra d'offrir la possibilité d'accepter des achats physiques lors d'événement organisé par la fraternité du piranha ainsi que de gérer l'inventaire d'item. Cela aurait pour effet d'alléger le processus pour les membres de la magistrature et d'augmenter le suivi des commandes. Le système doit être accessible facilement par toutes les membres de la fraternité du piranha. Les informations transactionnelles des clients doivent être protégées. De plus, un système d'authentification pour les membres de la magistrature doit être mis en place afin de les différencier des autres membres de la fraternité. Ainsi une gestion des droits, comme l'approbation des commandes ou la modification des items en vente serait accessible uniquement à certaine personne et les autres utilisateurs normaux pourrait pour leur part faire des commandes.  $\ast$ <sup>1</sup>

<sup>1</sup> Vincent Clément, 2019, PatchÉTS Système de gestion des ventes et inventaire, http://publicationslist.org/data/a.april/ref-662/Rapport%20Final.pdf

### <span id="page-6-0"></span>Méthode de travail

Pour avoir une vue d'ensemble du projet en tout temps, il a été décidé d'utiliser la méthode Kanban qui a également été utilisée dans le cadre du dernier PFE de ce projet. Kanban est une approche de développement logiciel qui utilise un système (c.-à-d. un tableau) visuel qui permet de faire la gestion des tâches au fur et à mesure que ces dernières se déplacent lors du processus de développement d'un logiciel. Cette méthodologie de développement Agile nous a permis, entre autres, de visualiser les tâches qui sont à faire, celles qui sont en cours, celles qui sont terminées et les autres tâches sur lesquelles l'équipe a accepté de travailler prochainement (*backlog*).

Plusieurs outils se sont offerts à nous pour faire usage de cette méthode. L'équipe était d'abord mitigée dans sa décision d'utiliser Asana ou Trello, mais a finalement optée pour Trello malgré que Asana semblait offrir une visualisation plus complète des projets (c.-à-d. liste, tableau, chronologie, calendrier, etc.). Par contre, Trello est un outil avec lequel la majorité des membres de l'équipe a travaillé facilement, donc nous avions considéré qu'il y avait moyen d'éviter une certaine courbe d'apprentissage en utilisant cet outil de gestion de projet simple. Ci-dessous, vous trouverez une capture d'écran du tableau Kanban du projet.

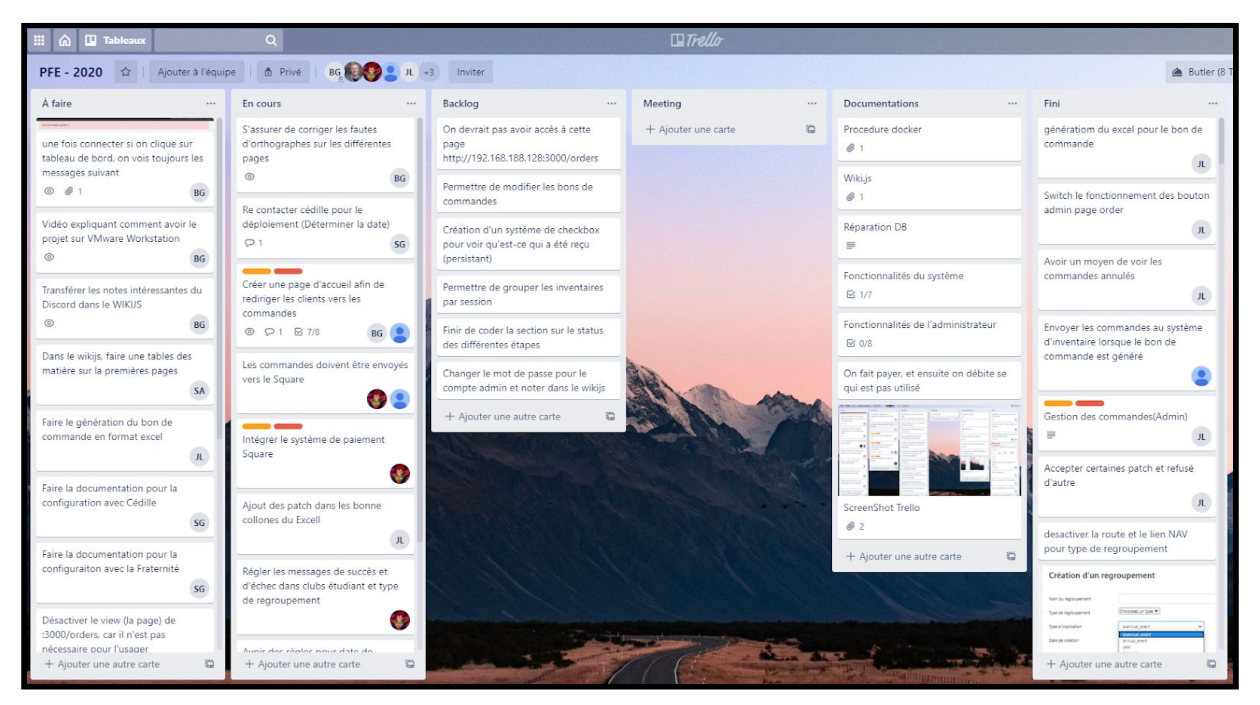

**Figure 1: Vue d'ensemble de notre tableau Kanban de gestion de projet**

Certaines personnes de notre équipe étaient responsables de la mise à jour hebdomadaire du contenu de ce tableau. Ceux-ci s'occupaient d'attribuer des tâches aux différents membres de l'équipe et aux promoteurs. La fonction "commentaire" des cartes a également été utilisée

pour ajouter des précisions à des tâches afin qu'on se rappelle bien de tous les détails lorsque le temps d'implémenter les tâches se présentait.

Nous avons séparé l'équipe selon les forces et faiblesses de chacun afin de nous assurer que tout le monde puisse être productif à sa manière dans le but ultime d'apporter de la valeur au projet. Nous avons donc séparé les tâches en trois sections : développement, administration et architecture. Dans le tableau suivant, vous trouverez notre séparation des tâches ainsi que les rôles des membres de l'équipe.

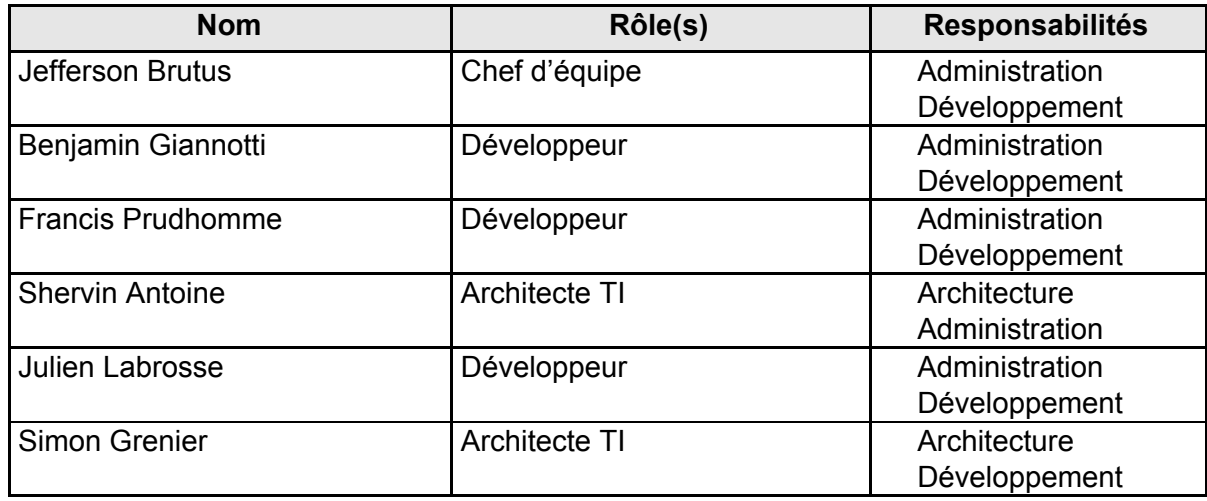

**Figure 2: Tableau des rôles/responsabilités des membres de l'équipe**

### <span id="page-8-0"></span>Présentation détaillée des technologies

- **WikiJS** : WikiJS est un logiciel de documentation qui offre une interface intuitive à ses utilisateurs. Nous l'utilisons pour y répertorier toute la documentation liée au projet. Nous y retrouvons, entre autres, les interfaces de programmation (API) de la plateforme, la procédure pour démarrer un environnement de test et de l'information sur Docker et ses conteneurs logiciels.
- **Docker** : Docker est un logiciel de création de conteneur qui nous permet de lancer notre application Web facilement. Il nous permet de "packager" notre application avec toutes les dépendances requises et de facilement en faire le déploiement sur toutes sortes de plateformes.
- **Trello** : Comme expliqué à la section précédente, Trello est le logiciel qui nous permet d'effectuer la gestion de notre projet au fur et à mesure que celui-ci progresse. Nous avons donc utilisé cet outil pour faire la gestion des différentes tâches du projet. Il nous permet de dynamiquement voir quelles tâches est à faire, en cours ou terminée.
- **Vmware Workstation** : VMware Workstation est un logiciel qui permet la virtualisation de poste de travail. Il est utilisé pour faire des tâches comme la mise en place d'environnement de test pour le développement de logiciel ou encore pour tester une architecture complexe d'un système d'exploitation afin d'être aux courants des éventuels enjeux avant de reproduire cette architecture sur une machine physique. Dans notre cas, cet outil est utilisé pour fournir un environnement de test aux membres de l'équipe. Une machine virtuelle roulant Ubuntu avec Docker installé et configuré d'avance a permis un déploiement rapide de la solution en local.
- **Github** : Github est un service Web de gestion de développement de logiciel et de gestion de version de code source. Le projet étant déjà amorcé auparavant, nous avons eu accès au code source existant par Github. Nous avons donc décidé de continuer à utiliser ce service pour héberger et partager le code source à l'équipe.
- **Square** : Square est une compagnie qui se spécialise dans les paiements mobiles et électroniques. C'est la solution utilisée dans le projet pour payer les commandes d'écusson.
- **● Ruby on Rails** : Ruby on Rails est un cadriciel Web écrit dans le langage de programmation Ruby. Le projet de départ était déjà programmé dans ce langage, alors nous avons donc décidé de continuer avec cette technologie pour des raisons de simplicité et réutilisation. Réécrire le code dans un autre langage n'était pas optimal pour nous car l'effort aurait été plus grand.
- **● Kubernetes** : Kubernetes est un système de création de conteneurs. L'utilisation de cet outil est présentée dans la section intégration.

# <span id="page-9-0"></span>Base de données MySQL

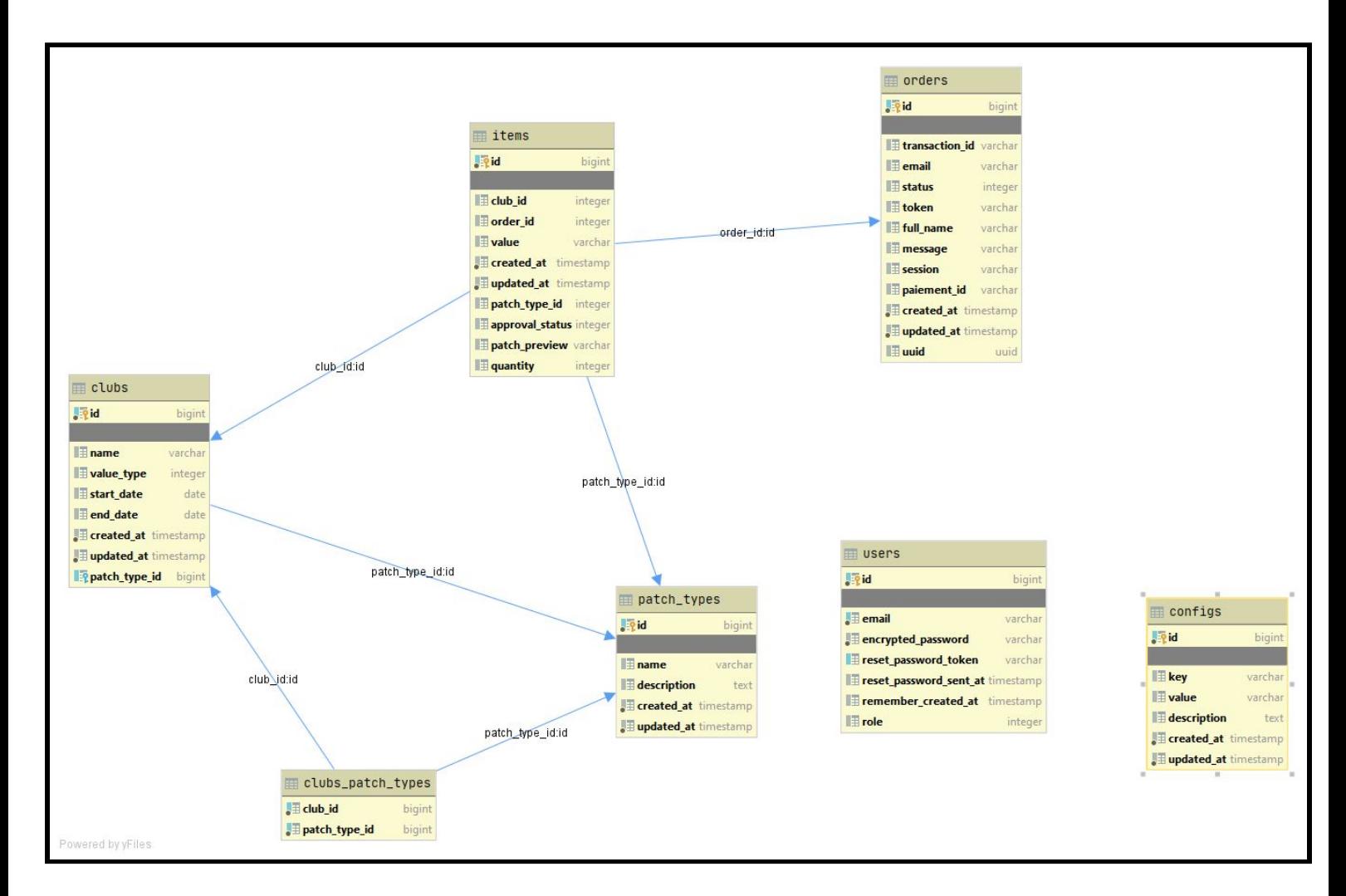

#### **Figure 3: Diagramme de base de données**

Nous avons utilisé le système de gestion de base de données relationnelle PostgreSQL. Par rapport à la version schématique du dernier rapport (Vincent Clément, 2019), nous avons fait quelques ajouts notamment dans la table 'Orders' pour les informations de paiement (voir figure 3).

# <span id="page-10-0"></span>Intégration

Pour cette section, nous avons décidé d'utiliser un diagramme de déploiement pour vous présenter l'utilisation de l'infrastructure physique par le système PatchÉTS. La figure 4 présente ce diagramme.

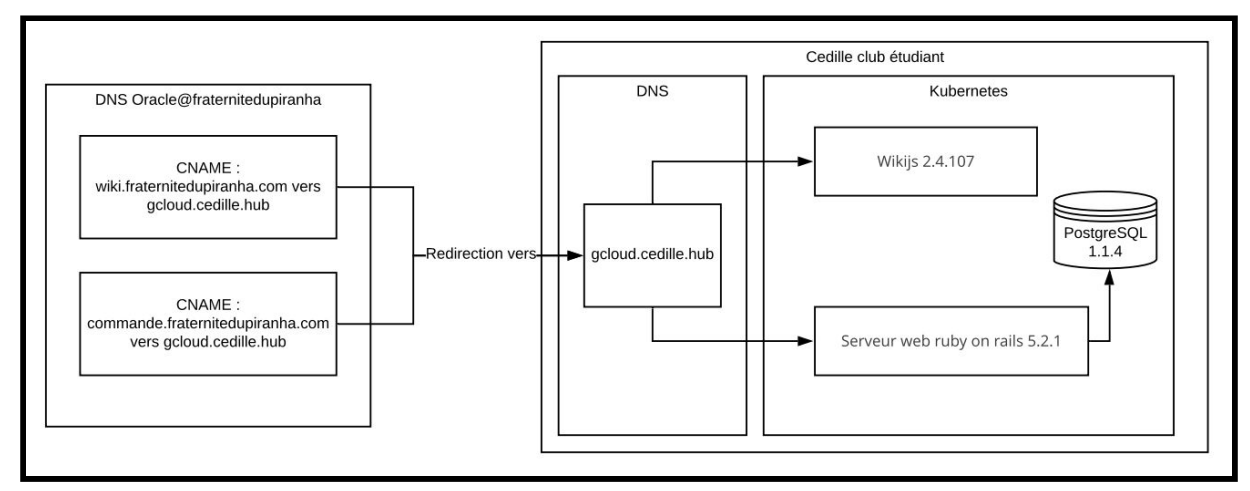

**Figure 4: Diagramme de déploiement PatchÉTS**

Le système PatchÉTS est déployé par le club étudiant Cedille, c'est-à-dire il opère sur leurs serveurs. Les deux logiciels (c.-à-d. le site Web de la fraternité et PatchÉTS) sont déployées dans des conteneurs virtuels à l'aide de Kubernetes (un système de création de conteneurs open source). Le WikiJS contenant la documentation du projet ainsi que Patch ÉTS repose sous deux sous-domaines différents soit : wiki.fraternitedupiranha.com et commande.fraternitedupiranha.com. Le DNS de la fraternité du piranha effectue donc une redirection vers le DNS du club étudiant Cedille qui lui héberge les machines possédant les deux sous-domaines. La base de données PostgreSQL est utilisée pour héberger les données importantes de l'application PatchÉTS.

### <span id="page-11-0"></span>Problèmes rencontrés

Comme dans n'importe quel projet, nous avons fait face à quelques problèmes au cours de la mise en place de la solution de commerce en ligne. Le premier problème rencontré est le fait que nous avions à comprendre deux projets Github qui nous ont été fournis au début : un qui date de 2018 et un autre qui date de 2019. Nous avons décidé de commencer notre implémentation à partir de la dernière version de l'application web (c.-à-d. celle de 2019), mais nous nous sommes rendu compte quelques semaines plus tard que cette version n'avait que la partie serveur du logiciel PatchÉTS. Le logiciel client était manquant. Nous avons donc décidé de recommencer à partir de l'avant dernière version (c.-à-d. celle de 2018), qui elle comprenait les deux parties, c'est-à-dire le client et le serveur, mais cela nous a fait perdre beaucoup de temps. Le deuxième problème rencontré est la courbe d'apprentissage pour le cadriciel Ruby on Rails. Il est certain que plusieurs membres de notre équipe avaient déjà acquis une certaine expérience avec ce cadriciel grâce au cours LOG210, mais nous ne l'avons pas souvent utilisé en dehors de ce cours et c'est ce qui a rendu la tâche un peu plus ardue. Le troisième problème que nous avons rencontré est le manque de rétroaction de la part du client. En effet, la plupart des bogues de l'application ont dû être adressés pendant la dernière semaine, car c'est à ce moment que le client a effectué un test intégral des fonctions de la plateforme afin de nous informer des bons et mauvais coups. Finalement, nous avons pu adresser la majorité des bogues, donc nous sommes satisfaits du produit final.

### <span id="page-12-0"></span>Recommandations

Nous avons deux recommandations pour ce projet. Le premier est de travailler sur la sécurité de l'application Web. En effet, nous n'avons pas eu le temps de nous intéresser à cet aspect important du développement Web, mais nous pensons que cela doit être fait ultérieurement afin de s'assurer de traiter le plus de failles potentielles dans le but de décourager un utilisateur malintentionné. Il faut, selon nous, s'intéresser au moins aux deux domaines suivants du top 10 d'OWASP: l'authentification brisée (*broken authentication*) et le contrôle d'accès cassé (*broken access control*). Le premier domaine sert à s'assurer qu'un attaquant ne puisse pas compromettre les mots de passe, les jetons de session ou d'autres vulnérabilités d'implémentation lui permettant de posséder les informations d'identification d'un administrateur de la plateforme. Le deuxième domaine sert à s'assurer que les utilisateurs du magasin en ligne ne puissent pas agir en dehors des autorisations prévues pour leur rôle. La deuxième recommandation est de nommer quelqu'un ayant une certaine connaissance dans les technologies utilisée pour s'assurer de la maintenance de ces dernières. Malgré que notre solution soit clé en main, nous sommes d'avis qu'il faut toujours avoir une maintenance perfective et préventive qui servent respectivement à ajouter ou modifier les fonctionnalités d'un système existant et prévenir la détérioration du logiciel face aux changements dans le but d'améliorer sa qualité future.

<span id="page-13-0"></span>*Évaluez l'étape de Formulation du problème : comment avez-vous réussi à bien décrire le problème à le résoudre en tenant compte des besoins et contraintes identifiés dans votre projet.*

Pour réussir à bien décrire le problème, nous avons eu plusieurs rencontres avec le client. Celles-ci nous ont permis de déterminer l'état actuel, l'état désiré et les étapes à accomplir pour passer d'un état à l'autre de l'application Web. Lors de ces rencontres, l'équipe a posé des questions clés aux autres parties prenantes. Par exemple, nous avons voulu savoir quel langage de programmation et quels outils d'architecture ont été utilisés lors des itérations antérieures de ce projet.

Pour résoudre la problématique en tenant compte des besoins et contraintes identifiés, nous avons eu à faire deux actions :

#### **- Définir le problème clairement**

Comme expliqué dans le paragraphe précédent, nous avons fait le point sur le projet qu'on nous a remis et sur le travail nécessaire pour l'améliorer dans le but de le terminer.

#### **- Exercer notre esprit d'analyse pour cerner le problème**

Après avoir recueilli les informations de la part du client, nous avons dûment analysé le code qui nous a été fourni pour nous rendre compte d'autre problèmes dont nous n'étions pas au courant au démarrage. Par exemple, nous avons eu à retravailler l'architecture, car celle présente allait potentiellement nous prendre trop de temps à réparer et à déployer.

<span id="page-14-0"></span>*Évaluez l'étape de Formulation de solutions : comment avez-vous réussi à décrire des solutions possibles et choisir celle qui a été préférée pour votre projet.*

Puisque ce projet a déjà été commencé par une autre équipe de développeurs, la technologie et l'architecture nous ont en quelque sorte étés imposées par les versions précédentes. Il est certain que nous aurions pu décider de recommencer à zéro avec différentes technologiques (ex: Vue.js pour le « frontend » et Node.js pour le « backend »), mais nous aurions alors pris le risque de ne pas compléter le projet à l'intérieur du temps alloué. La majorité des membres de notre équipe ont acquis une certaine expérience avec le cadriciel Ruby On Rails au cours de leurs parcours respectifs à l'ÉTS. La meilleure solution a donc été de replonger dans nos livres pour continuer l'implémentation avec ce cadriciel, afin d'ultimement sauver du temps et d'être plus efficace. En d'autres mots, la description des solutions possibles à consister à déterminer si le projet allait être évident à reprendre dans le but de le terminer ou s'il valait mieux le recommencer à zéro pour avoir un résultat final optimal. La première option l'a emporté.

### <span id="page-15-0"></span>*Évaluez les Communications : comment avez-vous communiqué avec le client/utilisateurs et entre vous durant ce projet.*

Puisque le monde entier fait actuellement face à une pandémie, les communications entre les membres de l'équipe et avec le client ont toutes eu lieu de manière virtuelle. Les rencontres avec le client ont toutes été effectuées sur l'application Zoom qui fournit un service de conférence à distance. Nous avons aussi utilisé l'application Discord pour les communications d'équipe par voix et par chat. Cette application a également été utilisée comme point de communication informel entre notre équipe et le client. De plus, la plateforme Trello nous a beaucoup servis. Elle ne constitue pas un outil de communication en tant que tel, mais elle a permis au client de suivre notre progression tout au long du développement et des tests. En d'autres mots, Trello a permis à l'équipe et au client d'être arrimés en tout temps.

### <span id="page-16-0"></span>*Évaluez votre approche de gestion des Enjeux environnementaux : expliquez comment vous avez tenu compte de la réduction de votre empreinte écologique durant le projet.*

Dans le monde du développement applicatif, il est relativement difficile d'évaluer notre approche de gestion des enjeux environnementaux. Cela est notamment dû au fait que la quasi-totalité des outils que nous utilisons sont informatique, donc ils ont peu ou pas du tout d'influence sur notre environnement physique. Par contre, nous pouvons tout de même dire que nous avons fait l'utilisation d'un serveur d'hébergement partagé pour déployer notre projet. Celui-ci appartient à un groupe étudiant de l'ÉTS, donc on peut dire que nous avons encouragé un groupe local plutôt qu'un groupe étranger. En effet, il nous aurait été simple de dépenser quelques dollars pour héberger notre application web sur les serveurs d'Amazon ou de Google, mais nous avons préféré notre approche. De plus, notre application web ne génère aucune paperasse. Par exemple, des fichiers Excel sont générés pour la gestion des commandes. Les administrateurs peuvent donc traiter ces commandes et y apporter des modifications sans avoir à manipuler des feuilles de papier. C'est de cette manière que nous faisons la gestion des enjeux environnementaux.

<span id="page-17-0"></span>*Évaluer votre capacité à effectuer une recherche judicieuse de solutions et de la nécessité de compréhension de nouveaux concepts qui s'appliquent pour proposer des solutions pour ce projet.*

Notre équipe a une très bonne capacité à effectuer une recherche judicieuse de solutions. En effet, la technologie Docker qui avait été utilisée lors de la première itération de ce projet était inconnu d'une très grande majorité de notre groupe. Pour apprendre à la manoeuvrer, nous avons recherché des tutoriels sur internet et ceux-ci nous ont permis de faire fonctionner l'application initiale ainsi que de concevoir un guide expliquant comment faire l'utilisation de Docker pour démarrer l'application web. Il est bien évidemment important de comprendre les nouveaux concepts pour produire une application finale fonctionnelle, c'est pour ça qu'il nous a été nécessaire de revisiter nos anciens cours sur le cadriciel Ruby On Rails, entre autres.

### <span id="page-18-0"></span>**Conclusion**

Pour conclure, nous aimerions faire un retour sur le mandat. Dans le cadre de ce projet de fin d'études, nous avions à implémenter une plateforme de commerce en ligne pour permettre aux membres de la fraternité du Piranha de se procurer des écussons afin de personnaliser leur couvre-tout. Nous avions à mettre en place une solution moderne qui viendrait remplacer un système archaïque basé sur des formulaires Google. Pour rendre cela possible, nous avons eu à mener une analyse en profondeur du code précédemment développé par les autres équipes de projet et nous avons eu à nous familiariser avec des outils tels que Ruby on Rails, Docker, Trello, et bien plus encore. Comme indiqué dans la section "problèmes rencontrés", nous avons dû faire face à quelques difficultés mineures comme les diverses versions du code initial, la courbe d'apprentissage pour le cadriciel de développement utilisé ou encore la rétroaction tardive de la part du client. Par contre, ces problèmes ne nous ont pas empêchés de livrer un produit final de qualité dont nous sommes tous fiers. Finalement, nous aimerions souligner le fait que ce projet de fin d'études nous a permis de mettre en pratique les notions et les habiletés acquises durant notre formation universitaire en génie. Nous espérons que le produit livré saura satisfaire les besoins de la fraternité du Piranha.

### <span id="page-19-0"></span>Annexe 1

**PatchÉTS - Page d'accueil**

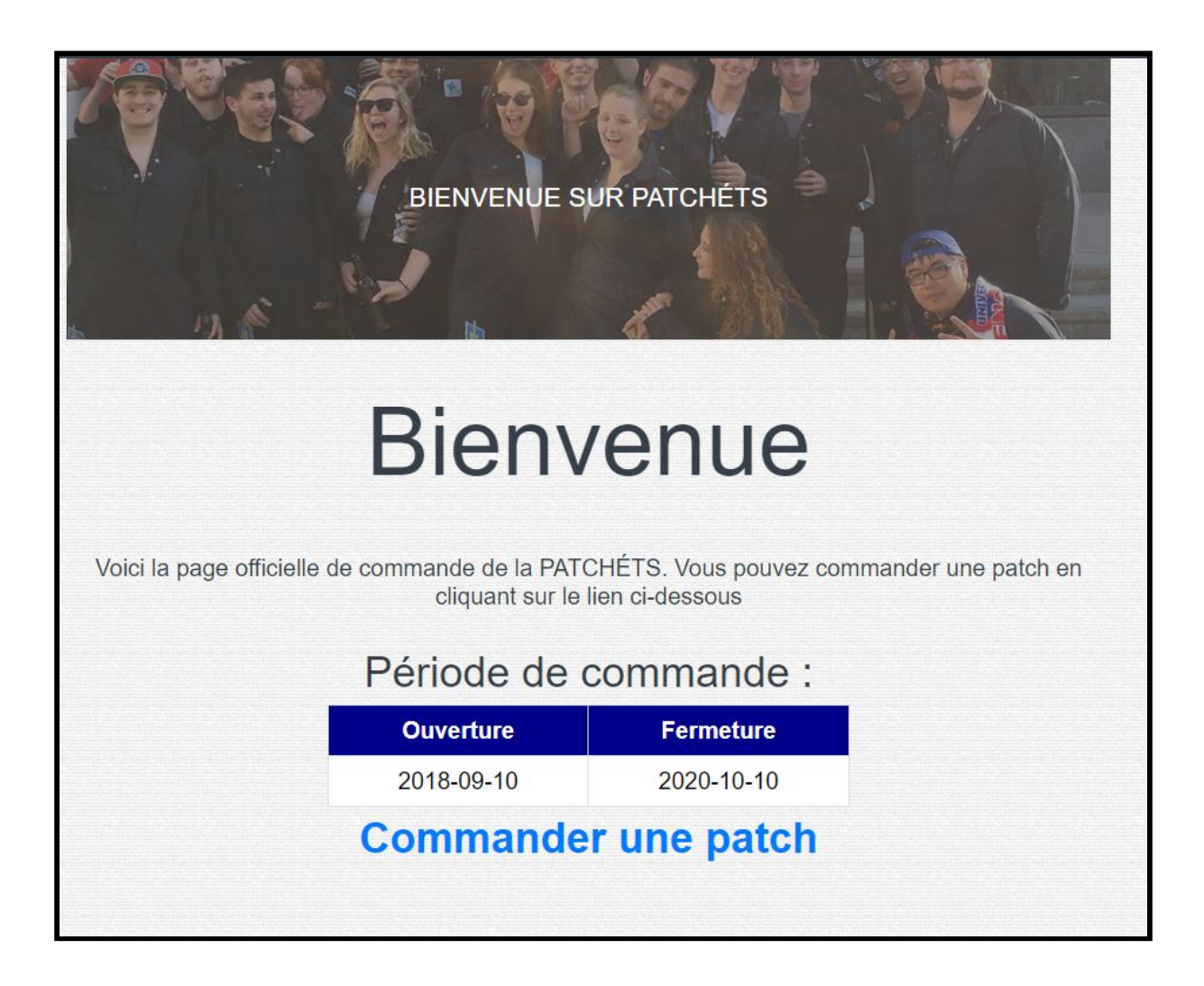

### **PatchÉTS - Commande**

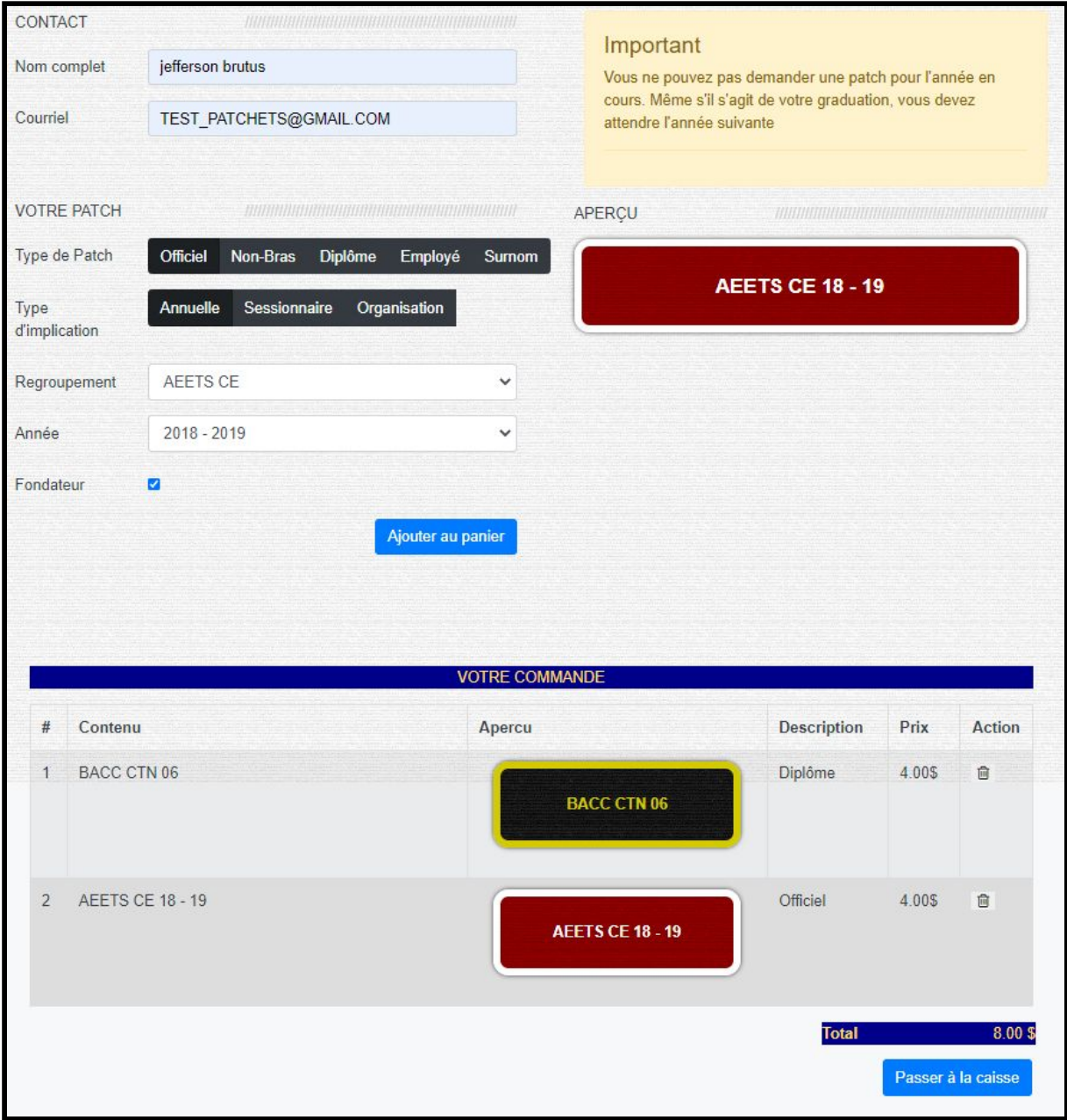

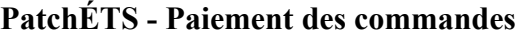

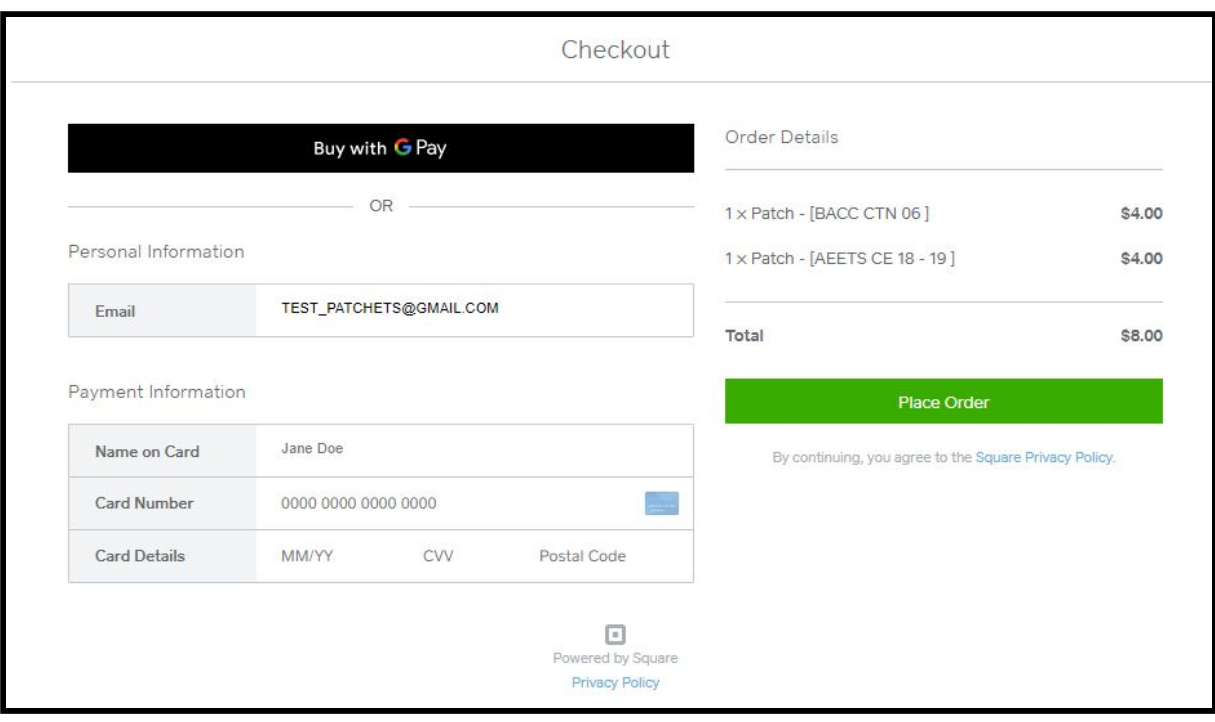

**PatchÉTS - Interface d'authentification (panneau d'administration)**

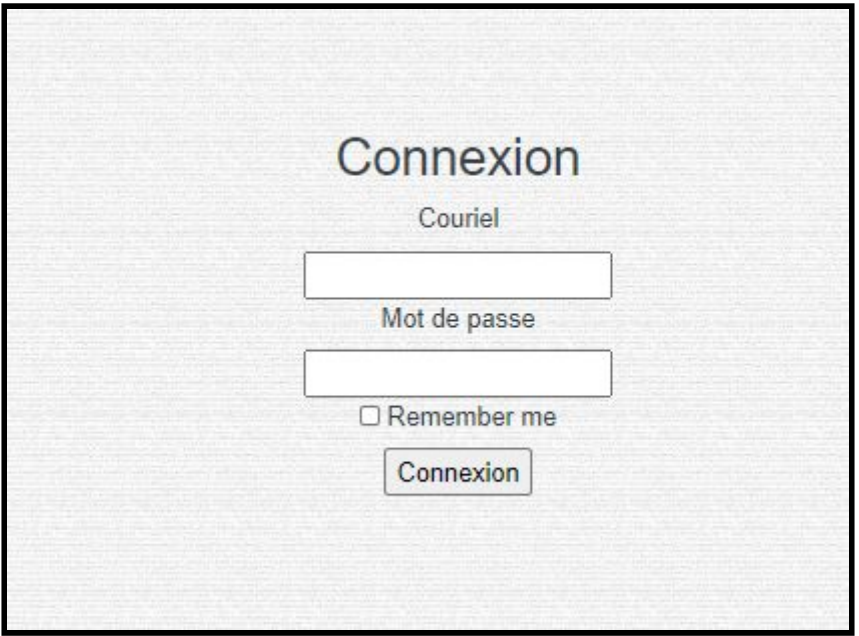

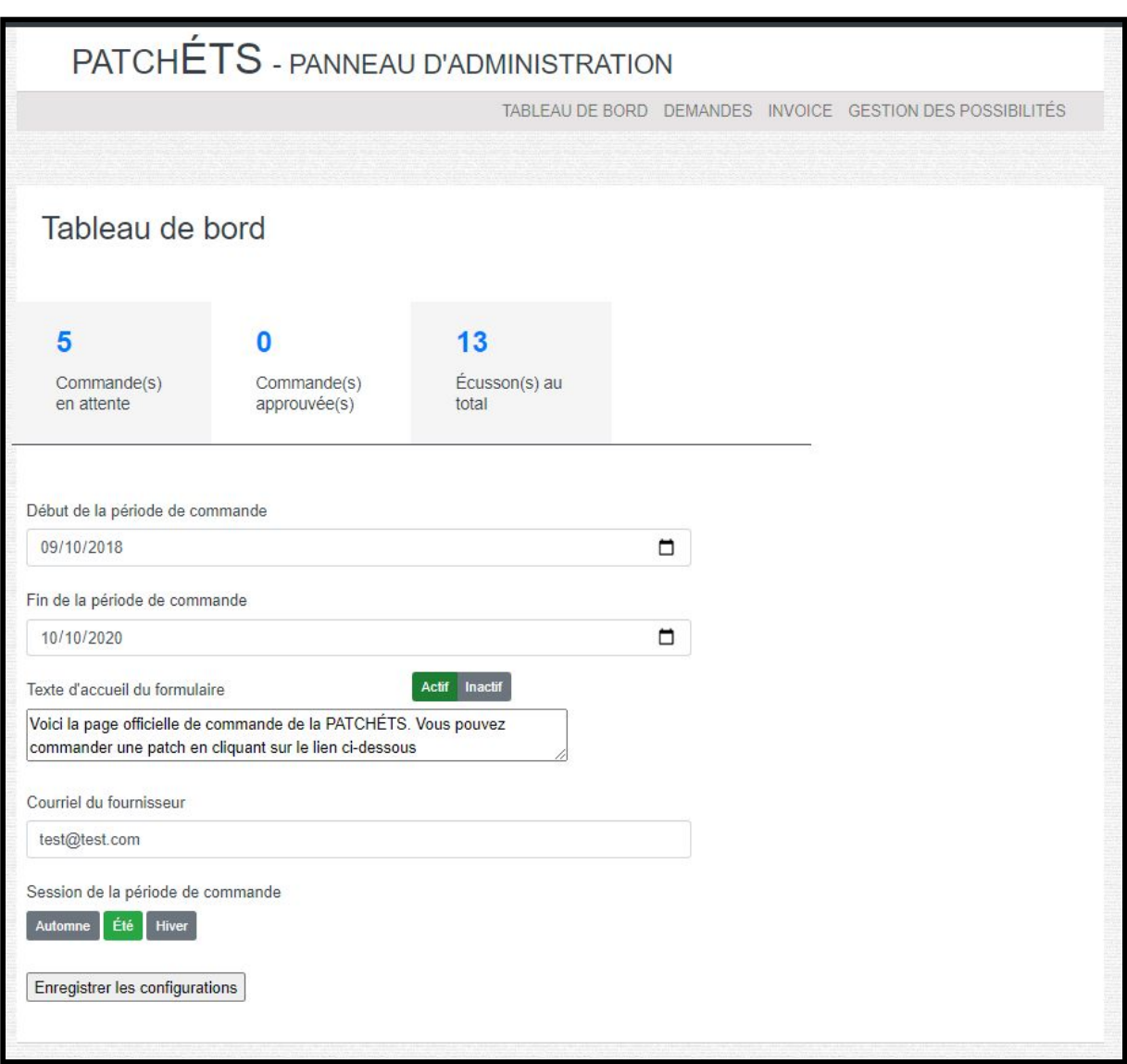

### **PatchÉTS - Tableau de bord (panneau d'administration)**

### **PatchÉTS - Demandes (panneau d'administration)**

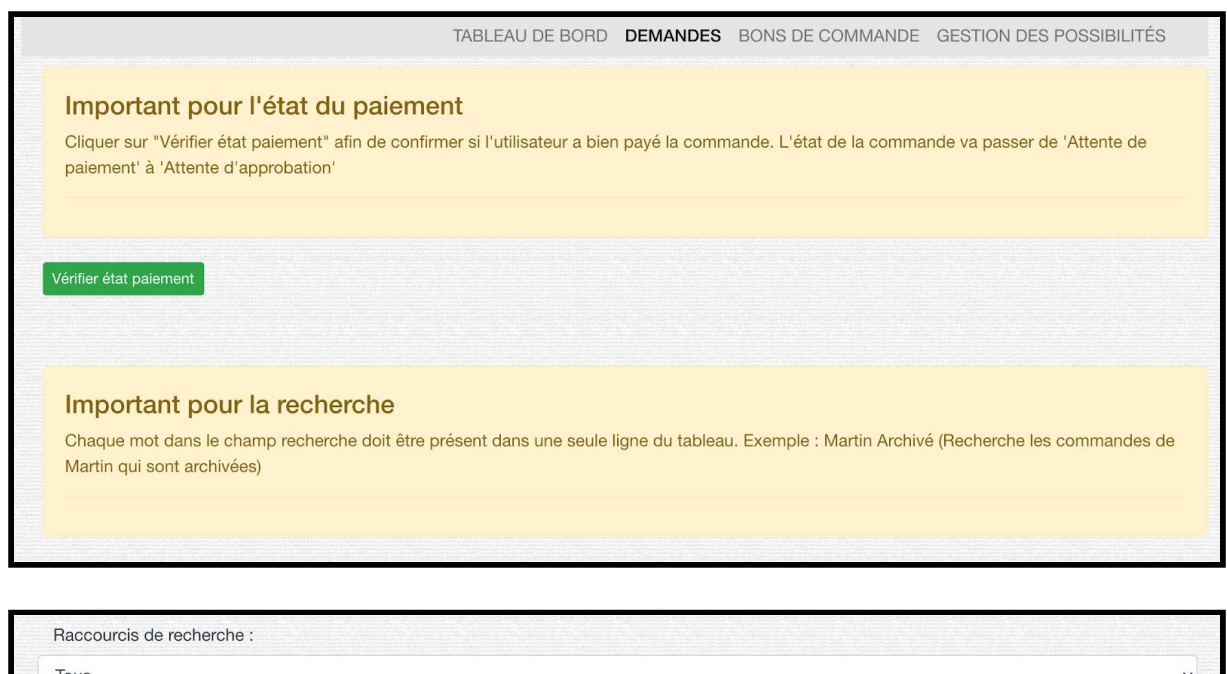

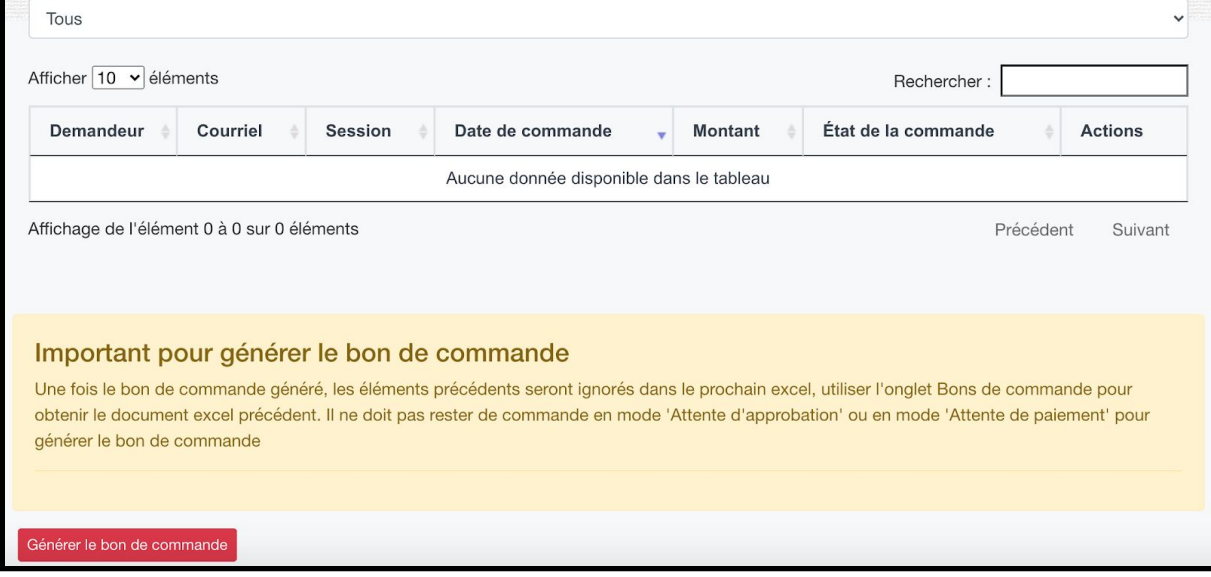

#### Type de patch : Officiel / Non-Bras Afficher 10 v éléments Rechercher: **Nom**  $\Delta$ Type de patch Type d'implication Date de mort Date de fermeture Action ò. 2014 Officiel Annuelle 1977 ● 曲 AEETS CA Officiel Annuelle 2019 ●曲 AEETS CE Officiel Ľ,  $\omega$ ✔ 曲 Annuelle AEETS CE Officiel Sessionnaire L,  $\Xi$ ●自 AEETS JDG Officiel Annuelle L.  $\overline{\phantom{a}}$ ✔ **CLUB OMER** Officiel Annuelle  $\omega$ ●自 ù. co cs Officiel Organisation ä,  $\ddot{\downarrow}$ ✔ 曲 GAMES CO JDG Officiel Organisation ∕□ ÷,  $\overline{a}$ Jeff Officiel 2018 2016 Annuelle √ LAN ETS Non-Bras **Bras**  $\overline{z}$  $\overline{a}$ ∕□ Affichage des éléments 1 à 10 sur 12 éléments Précédent  $\overline{1}$  $\overline{c}$ Suivant Type de patch : Diplôme Afficher 10 v eléments Rechercher: \* Type de patch **Type d'implication** Date de mort Date de fermeture **Nom**  $\Delta$  $\pm$ Action CTN Diplôme ∕□ Departement i.  $\overline{a}$ GOL Diplôme Departement  $\overline{\phantom{a}}$ ●画 ä,  $\overline{a}$  $\overline{a}$ GPA Diplôme Departement € Diplôme LOG Departement  $\frac{1}{2}$ le. ●■ MEC Diplôme Departement  $\overline{a}$  $\overline{a}$ ●■ Diplôme Departement 1976 2017 test  $\sqrt{a}$  $T1$ Diplôme Departement j. €  $\overline{a}$ Affichage des éléments 1 à 7 sur 7 éléments Précédent  $1$ Suivant

### **PatchÉTS - Gestion des possibilités (panneau d'administration)**

### **PatchÉTS - Bon de commande (panneau d'administration)**

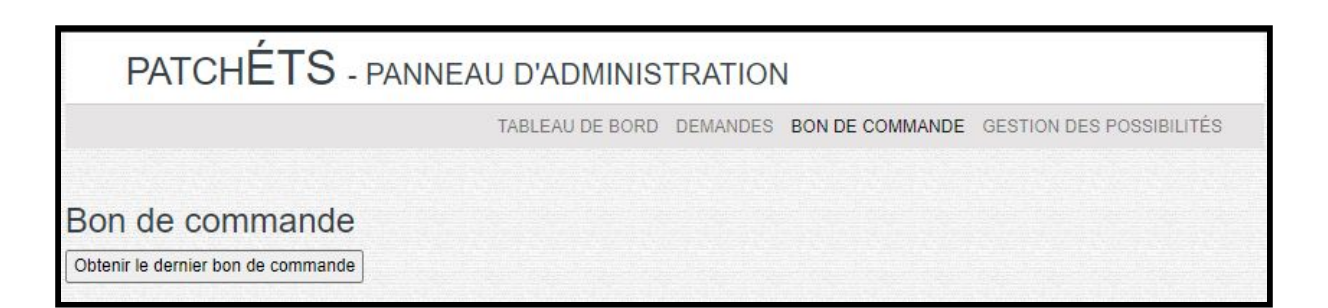

### **PatchÉTS - Création et modification d'un regroupement (panneau d'administration)**

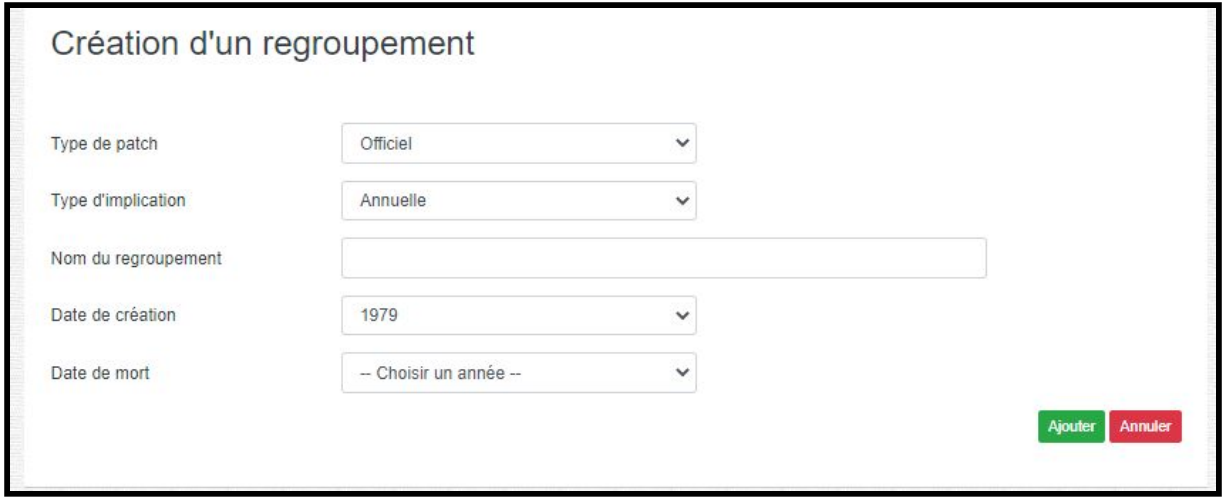

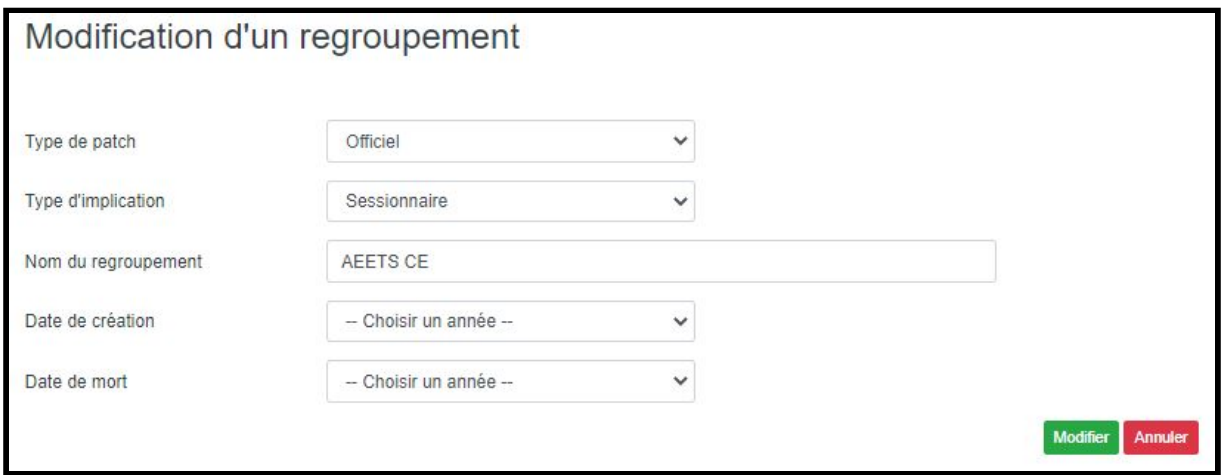

# <span id="page-28-0"></span>**Sources**

Fraternite du Piranha, 2020 (année de consultation), [https://fraternitedupiranha.com](https://fraternitedupiranha.com/)

PatchÉTS Système de gestion des ventes et inventaire, 2020 (année de consultation), <http://publicationslist.org/data/a.april/ref-662/Rapport%20Final.pdf>

What is Kanban, 2020 (année de consultation), <https://www.digite.com/kanban/what-is-kanban/>

École de technologie supérieure, 2020 (année de consultation), <https://www.digite.com/kanban/what-is-kanban/>

10 principaux risques de sécurité liés à OWASP, 2020 (année de consultation), <https://avengering.com/examiner-les-10-principaux-risques-de-securite-lies-a-owasp/>